$1.77 - 14$ 

## **Max Rahrig**

## M. Praxistaugliche Digitalisierung barocker Prunkräume

→ 3D-Laserscanning, Bamberger Kaisersaal, Photogrammetrie, Texture Mapping, Virtual Reality

Die hochauflösende dreidimensionale Vermessung historischer Objekte bietet vielseitige Möglichkeiten für ihre Dokumentation, Archivierung und Erforschung. Häufig zielt der Einsatz dieser Techniken jedoch nur auf einzelne Fragestellungen ab wie bspw. die Erstellung von Bestandsplänen oder die museale Präsentation. Am Beispiel des Kaisersaals der Neuen Residenz in Bamberg mit seinem einzigartigen Ensemble barocker Architektur und Malerei wurde ein Verfahren zur Kombination von Laserscandaten und hochauflösenden Fotografien getestet. Das Ziel liegt in der Erstellung eines einzelnen 3D-Modells, welches für eine Vielzahl verschiedener Fragestellungen genutzt werden kann. So kann der gesamte Raum virtuell begangen werden, wodurch Kunsthistoriker die Interaktion zwischen Malerei und Architektur analysieren können. Zusätzlich lassen sich aber auch detaillierte CAD-Pläne für Architekten, Bauforscher und Restauratoren erstellen. An beliebigen Stellen lassen sich CAD-Schnittlinien erzeugen. Durch die Erstellung von Orthofotos können verzeichnungsfreie Wand- und Deckenansichten erstellt werden.

Neben einer exakten virtuellen 3D-Abbildung des aktuellen Zustands eines Objektes lassen sich mit der verwendeten Methodik auch historische Zustände visualisieren, welche sich sonst nur aus historischen Quellen ableiten ließen. Im Falle des Bamberger Kaisersaals konnte die schrittweise Ausgestaltung des Saals rekonstruiert werden. Die Visualisierung solcher Zwischenstände kann dabei helfen, neue Aufschlüsse zur Motivation und Inspiration des Künstlers, aber auch zum Arbeitsablauf der Ausgestaltung historischer Objekte zu erarbeiten.

### Einführung M.1

#### **01**

**Besonderer Dank gilt Frau Victoria Spicale für die Anfertigung der 3D-Scans im Rahmen ihrer Masterarbeit und das zur Verfügung stellen ihrer Dokumentation für den vorliegenden Aufsatz. Ferner sei den beteiligten Kollegen des KDWT für ihre Unterstützung gedankt, hier besonders Rainer Drewello und Leander Pallas. Weiterer Dank gilt dem CbDD sowie der Bayerischen Schlösserverwaltung für die gelungene Kooperation.**

Herkömmliche Methoden zur Dokumentation von Architektur sind stark an die jeweilige Fragestellung der Auftrag gebenden Fachdisziplin gebunden. Bauforscher, Restauratoren und Architekten bspw. benötigen maßhaltige, verformungsgerechte CAD-Pläne eines Objektes. Diese umfassen Ansichten, Grundrisse und Schnittzeichnungen. Im Falle farblich gefasster Wand- und Deckenflächen werden hierzu häufig verzeichnungsfreie Orthofotos der jeweiligen Bereiche erstellt, auf deren Grundlage Befund- und Schadenskartierungen, Maßnahmenplanungen und weitergehende Arbeiten erfolgen können. Kunsthistoriker, Museologen oder Wahrnehmungspsychologen hingegen benötigen meist eine detailreiche Erfassung des Raumgefüges einschließlich seiner Proportionen und Lichtverhältnisse, um den Raum erfahrbar zu machen. Raumansichten (Fotografien oder virtuelle Darstellungen) müssen hierzu die gesamte Komposition des Raums, das Zusammenspiel von Wand-, Decken- und Bodengestaltung sowie die Ausstattung des Raums präzise wiedergeben.

Für beide Varianten der Dokumentation wird zum Teil ein großer zeitlicher, technischer und personeller Aufwand betrieben. An herausragenden Objekten führt dies häufig zu einer doppelten oder gar dreifachen Dokumentation, um allen Fachdisziplinen gerecht zu werden. Wünschenswert wäre folglich eine ressourcensparende Dokumentationsform, die für alle Anwendungsbereiche verwendbar ist. Als Lösungsvorschlag wird im Folgenden ein möglicher Workflow über den kombinierten Einsatz von 3D-Laserscanning und hochauflösender Fotografie am Beispiel des Kaisersaals der Neuen Residenz in Bamberg vorgestellt. 01

## **02**

**Johannes Erichsen, Die Kaiserwohnung der Bamberger Residenz — Zweckbestimmung und Bildprogramm, in: Johannes Erichsen et al., KaiserRäume — KaiserTräume — […], Hirmer, München 2007, S. 34–53, hier S. 35.**

#### **03**

**Erichsen 2007, S.37ff.; Ute Engel: Augentäuschung und Illusionskunst in der barocken Deckenmalerei, in: Andreas Beitin/Roger Diederen (Hg): Lust der Täuschung. […], Kat. Ausst. München/Aachen 2018/2019, München 2018, S. 168–179, hier S. 168–173.**

#### **04**

**Erichsen et al. 2007, S. 215ff.**

## M.2 Der Bamberger Kaisersaal im Zentrum der Forschung

Der Kaisersaal **[01]** ist der wohl bedeutendste Raum der Neuen Residenz in Bamberg, welche als fürstbischöfliche Oberhofhaltung ab 1695 am Domplatz errichtet wurde. Fürstbischof Lothar Franz von Schönborn, der zugleich Kurerzbischof von Mainz und Reichskanzler der deutschen Länder war, veranlasste beim Bau der Residenz die Errichtung einer Gastwohnung für Besuche des Kaisers. 02 Hier bildet der Kaisersaal den ersten und zugleich größten Raum in der Raumabfolge des kaiserlichen Appartements. Er wird unmittelbar von dem repräsentativen Treppenaufgang erschlossen und war im höfischen Zeremoniell von zentraler Bedeutung. 03 1707 beauftragte Lothar Franz von Schönborn den Maler Melchior Steidl mit der Ausführung eines prächtigen Deckengemäldes. In den Jahren bis 1709 folgte die Ausgestaltung der Wandflächen, ebenfalls durch Steidl. Auf den Wandflächen zwischen den Fenstern zeigt der Raum bis heute ein ungemein prächtiges Bildwerk mit Kaiserportraits aus dem Hause der Habsburger, antiken Kaiserportraits oberhalb der Fensterreihe sowie von Kaiser Heinrich II. 04 Über der reich gestalteten Fensterzone schließt eine nicht weniger aufwändige Architekturmalerei an, die den Übergang von der Wand- zur Deckenmalerei bildet. Über einem illusionistisch auskragenden Gesims rahmt

#### **05**

**Vgl. Erichsen 2007, S. 41ff, Erichsen et al. 2007, S. 215ff und Christian Dümler, Die Neue Residenz in Bamberg — Bauund Ausstattungsgeschichte der fürstbischöflichen Hofhaltung im Zeitalter der Renaissance und des Barock, Degener, Neustadt/Aisch 2001, hier S. 172ff.**

#### **06**

**Für nähere Information zum CbDD siehe bspw. [https://deckenmalerei.badw.de/](https://deckenmalerei.badw.de/das-projekt.html) [das-projekt.html.](https://deckenmalerei.badw.de/das-projekt.html)**

die Architektur das zentrale Deckengemälde. In den Ecken des Raums werden die vier Weltreiche dargestellt. Eine Ecke nimmt die assyrisch-babylonische Monarchie ein, die zweite die persische Monarchie, komplementiert werden diese durch die Darstellungen des griechischen und des römischen Weltreichs. Das zentrale Deckenbild schließlich zeigt eine Allegorie der göttlichen Weisheit, einen Triumphzug der Divina Providentia als eine den Raum überspannende Szene. Die qualitätsvolle, farbenprächtige, illusionistische Malerei erzeugt durch ihre geschickt gewählten Perspektiven einen deutlich höheren Raumeindruck, als man es in einem nur sieben Meter hohen Saal vermuten würde. 05

Dieses herausragende Objekt barocker Bildkunst ist Forschungsgegenstand des von der Bayerischen Akademie der Wissenschaften geförderten Projektes Corpus der barocken Deckenmalerei in Deutschland (CbDD), unter der Leitung von **Stephan Hoppe**. 06 2015 wurde ein Pilotprojekt Deckenmalerei und 3D initiiert, an dem sich das Kompetenzzentrum für Denkmalwissenschaften und Denkmaltechnologien der Universität Bamberg beteiligte. Im Rahmen dessen erfolgten Studien zu verschiedenen Möglichkeiten der dreidimensionalen Dokumentationsmethoden für barocke Prunkräume.

□ 01

Kaisersaal, Inneres, Bamberg, Neue Residenz (Bildarchiv Foto Marburg/Bayerische Schlösserverwaltung/Thomas Scheidt, Christian Stein (CbDD)).

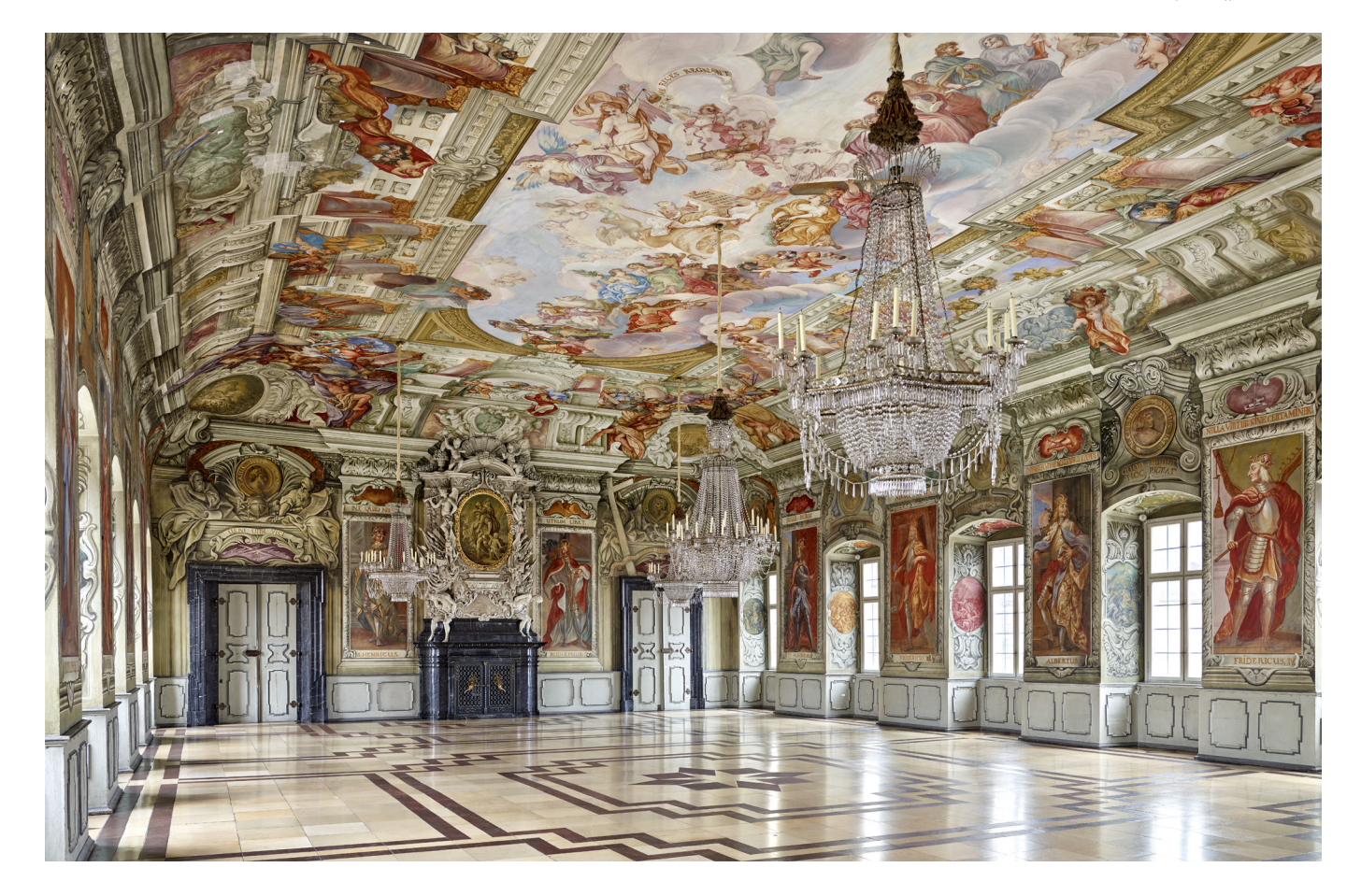

## Datenaufnahme im Bamberger Kaisersaal M.3

Die Oberflächendokumentation des Bamberger Kaisersaals erfolgte im Zuge der Abschlussarbeit von Victoria Spicale im Masterstudiengang Denkmalpflege/Heritage Conservation der Universität Bamberg. 07 Zum Einsatz kam ein terrestrischer 3D-Laserscanner (TLS) der Firma Riegl LMS (Riegl VZ400i). Das Gerät arbeitet nach dem Prinzip der single-pulse, time-of-flight Messung. 08 Hierbei werden einzelne Laserimpulse vom Gerät ausgesendet. Nachdem diese von einer umgebenden Oberfläche reflektiert und zum Scanner zurückgesendet werden, können Lage und Entfernung der Oberfläche zum Gerät ermittelt und so einzelne Punkte mit 3D-Koordinaten gemessen werden. Durch die Rotation des Scanners in 360° um die eigene Achse und einem integrierten, rotierenden Spiegel können die Laserimpulse horizontal in 360°und vertikal in 100° ausgesendet werden. Hierdurch lässt sich mit dem Scanner die gesamte Umgebung in einer Distanz bis zu 800m hochpräzise mit einer Auflösung bis zu 3mm vermessen. Oberhalb der Scaneinheit des Geräts lässt sich eine digitale Spiegelreflexkamera montieren. Durch ihre Aufnahmen können die gemessenen 3D-Punkte später mit einem Farbwert verknüpft werden. 09 Systembedingt werden bei einer Scanposition die Bereiche oberhalb und unterhalb des Gerätes nicht erfasst, welche ohnehin durch das Stativ des Scanners und der aufgesetzten Kamera verdeckt sind. Mit dieser Methode kann nicht durch Objekte hindurch gemessen werden, wodurch Lücken im Scan entstehen, die durch eine Verknüpfung zusätzlicher Scanpositionen geschlossen werden müssen. Im Falle des Kaisersaals wurden insgesamt elf Scanpositionen an verschiedenen Stellen im Raum angefertigt, um Verschattungen durch die Lüster und Bestuhlung auszugleichen sowie alle Fensternischen vollständig zu erfassen. Die Vermessung des Kaisersaals erfolgte — zusammen mit weiteren Räumen an drei Tagen im Juni 2016 tagsüber zu regulären Besuchs- und Öffnungszeiten der Neuen Residenz.

#### **07**

**Victoria Spicale, Topographische Aufnahmeanalyse barocker Decken — Methodenvergleich am Beispiel von Prunkräumen der Neuen Residenz Bamberg, unveröffentlichte Abschlussarbeit im Masterstudiengang Denkmalpflege/Heritage Conservation, Universität Bamberg, Bamberg 2016.**

#### **08**

**Für ausführliche Informationen zur Funktionsweise von terrestrischen Laserscannern und ihrem Einsatz in der Denkmalpflege siehe Pierre Grussenmeyer, Tania Landes, Michael Doneus, José Luis Lerma, Basics of Range-Based Modeling Techniques in Cultural Heritage 3D Recording, in Efstratios Stylianidis, Fabio Remondino (Hg.), 3D Recording, Documentation and Management of Cultural Heritage, Whittles Publishing, Dunbeath 2016, S. 305–368.**

#### **09**

**Vgl. Technisches Datenblatt, Riegl VZ400i: [http://www.riegl.com/uploads/](http://www.riegl.com/uploads/tx_pxpriegldownloads/RIEGL_VZ-400i_Datasheet_2020-10-06.pdf) [tx\\_pxpriegldownloads/RIEGL\\_VZ-400i\\_](http://www.riegl.com/uploads/tx_pxpriegldownloads/RIEGL_VZ-400i_Datasheet_2020-10-06.pdf) [Datasheet\\_2020-10-06.pdf.](http://www.riegl.com/uploads/tx_pxpriegldownloads/RIEGL_VZ-400i_Datasheet_2020-10-06.pdf)**

### Datenverarbeitung M.4

Die einfachste oder schnellste Möglichkeit, um die Daten auszuwerten, ist die Verwendung einer 3D-Punktwolke der Einzelscans, bei der jedem Punkt ein Farbwert, basierend auf den Fotografien des Scanners, zugeordnet wird <sup>[02]</sup>. Der Raumeindruck lässt sich hierdurch schnell darstellen und die Punktwolken lassen sich unproblematisch in AutoCAD© oder anderen CAD-Anwendungen importieren, um dort beispielsweise verformungsgerechte Vektorzeichnungen zu erstellen. Bei einer detaillierten Betrachtung der Punktwolken jedoch erweisen sich die Lücken zwischen den einzelnen gemessenen Punkten als störend. Eine Verknüpfung der Einzelpunkte zu einem Oberflächenmodell ist daher der notwendige nächste Schritt, um die Raumstruktur gezielt analysieren zu können.

□ 02 Punkwolkenansicht des Bamberger Kaisersaals (Max Rahrig).

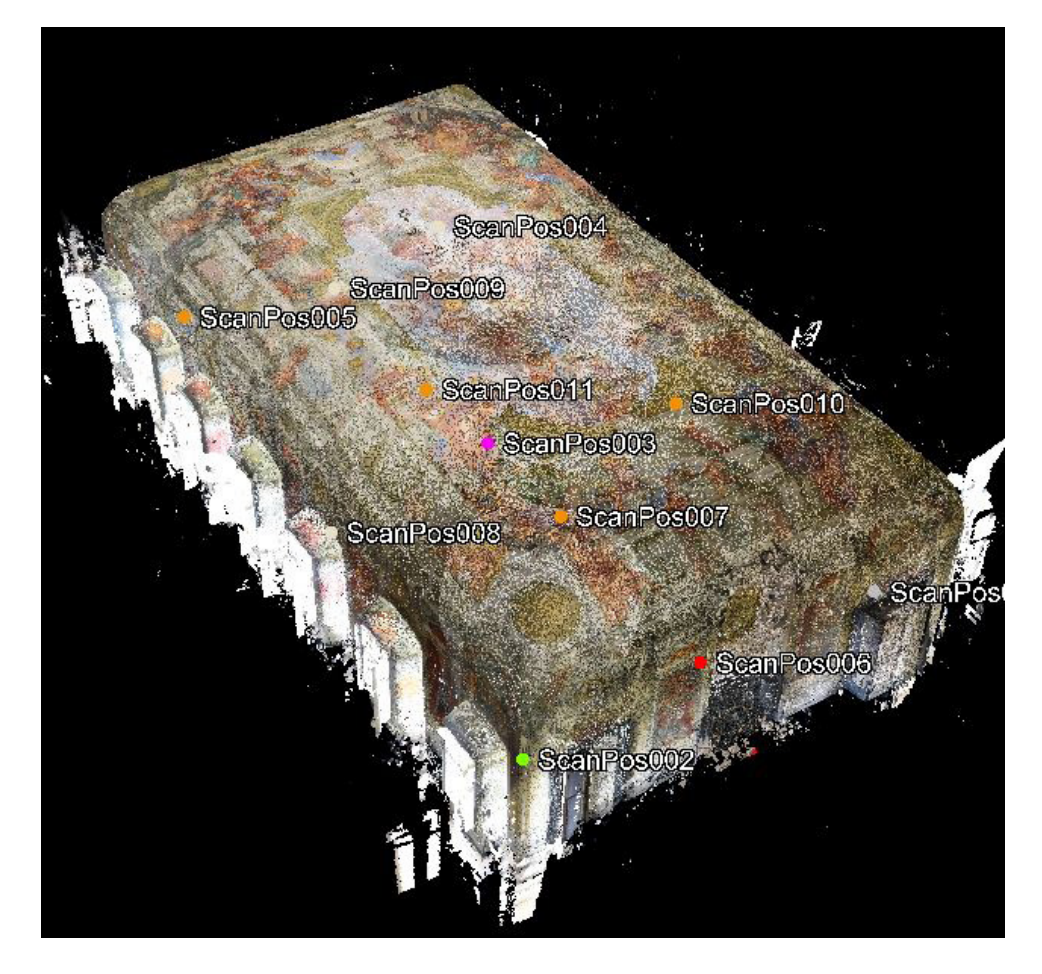

## Vertex Textur M.5

Bei einem aus den Punktwolken generierten Oberflächenmodell fallen schnell Unstimmigkeiten und Fehler in der Textur auf. Zum Beispiel werden Farbwerte der im Raum hängenden Lüster auf dahinter liegende Flächen projiziert [03]. Diese Stellen müssen daher zunächst in den Punktwolken der Einzelscans von Hand selektiert und gelöscht werden, bevor die einzelnen Scanpositionen miteinander verknüpft werden. Im Anschluss erhält man ein bereinigtes 3D-Oberflächenmodell des Raums. Die Säuberung der Daten kann dabei bspw. in der scannereigenen Software erfolgen, die Verknüpfung der Einzelscans zu einem Oberflächenmodell — die Triangulation — anschließend bspw. über MeshLab 10 oder Geomagic Wrap©.

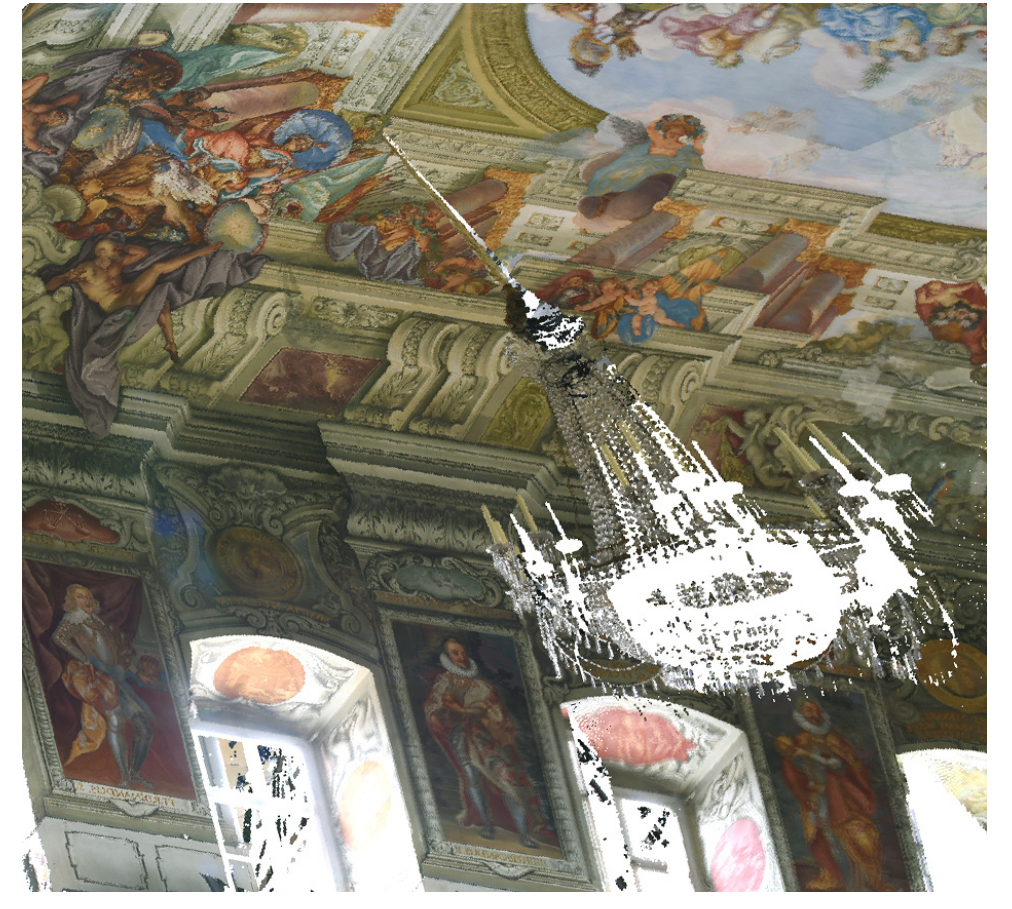

 $\Box$  03

Kronleuchter auf Wand projiziert. Texturfehler vor der Optimierung der Vertex Textur (Victoria Spicale).

#### **10**

**Paolo Cignoni, Marco Callieri, Massimiliano Corsini, Mateo Dellepiane, Fabio Ganovelli, Guido Ranzuglia, MeshLab: an Open-Source Mesh Processing Tool, in: Sixth Eurographics Italian Chapter Conference, Salerno 2008, S. 129–136.**

#### **11**

**Diego Cantor, Brandon Jones, WebGL Beginner's Guide, Packt Publishing, Birmingham 2012, S. 51.**

Das hieraus resultierende 3D-Modell spiegelt die Geometrie des Raums und die Farbigkeit der Oberflächen wider. Bei einer detaillierten Betrachtung wird jedoch schnell ersichtlich, dass der Farbeindruck nur sehr grob und unbefriedigend für die detaillierte Betrachtung ist <sup>04</sup>. Es fehlen jegliche Details, welche für eine Dokumentation der Malerei oder die Bestands- und Zustandskartierungen nötig sind. Der Grund hierfür ist die verwendete Methode für die Berechnung der Textur: Bei der sogenannten Vertex-Kolorierung wird bei der Triangulation, der Verknüpfung der gemessenen 3D-Punkte zu einem Oberflächenmodell, der jeweilige Farbwert der Punkte für die Einfärbung der Dreiecke genutzt, sodass jeder einzelnen Dreiecksfläche ein Farbwert zugewiesen wird. 11 Dabei wird der Farbwert gegebenenfalls sogar gemittelt, sofern die drei Punkte unterschied-

liche Werte aufweisen. Somit wird die Auflösung der Textur maximal so hoch wie es das zugrunde liegende Oberflächenmodell zulässt. Bei einem Oberflächenmodell eines Raums wie dem Kaisersaal liegt die Auflösung etwa bei 1cm. Die Qualität der Darstellung mag für eine Präsentation im Internet ausreichen, für eine Vermittlung oder wissenschaftliche Bearbeitung/Auswertung der historischen Oberflächen genügt dies aber bei Weitem nicht. Für die detaillierte Betrachtung und Bewertung des Bestandes ist eine deutlich höhere Texturqualität notwendig. Abhilfe bietet ein sogenanntes Texture Mapping, welches im Folgenden näher beschrieben wird.

## □ 04

Detailansicht der finalen Vertex Textur. Die Unschärfe ergibt sich aus der Zuweisung eines einzelnen Farbwertes pro Dreiecksfläche des 3D-Modells. (Victoria Spicale).

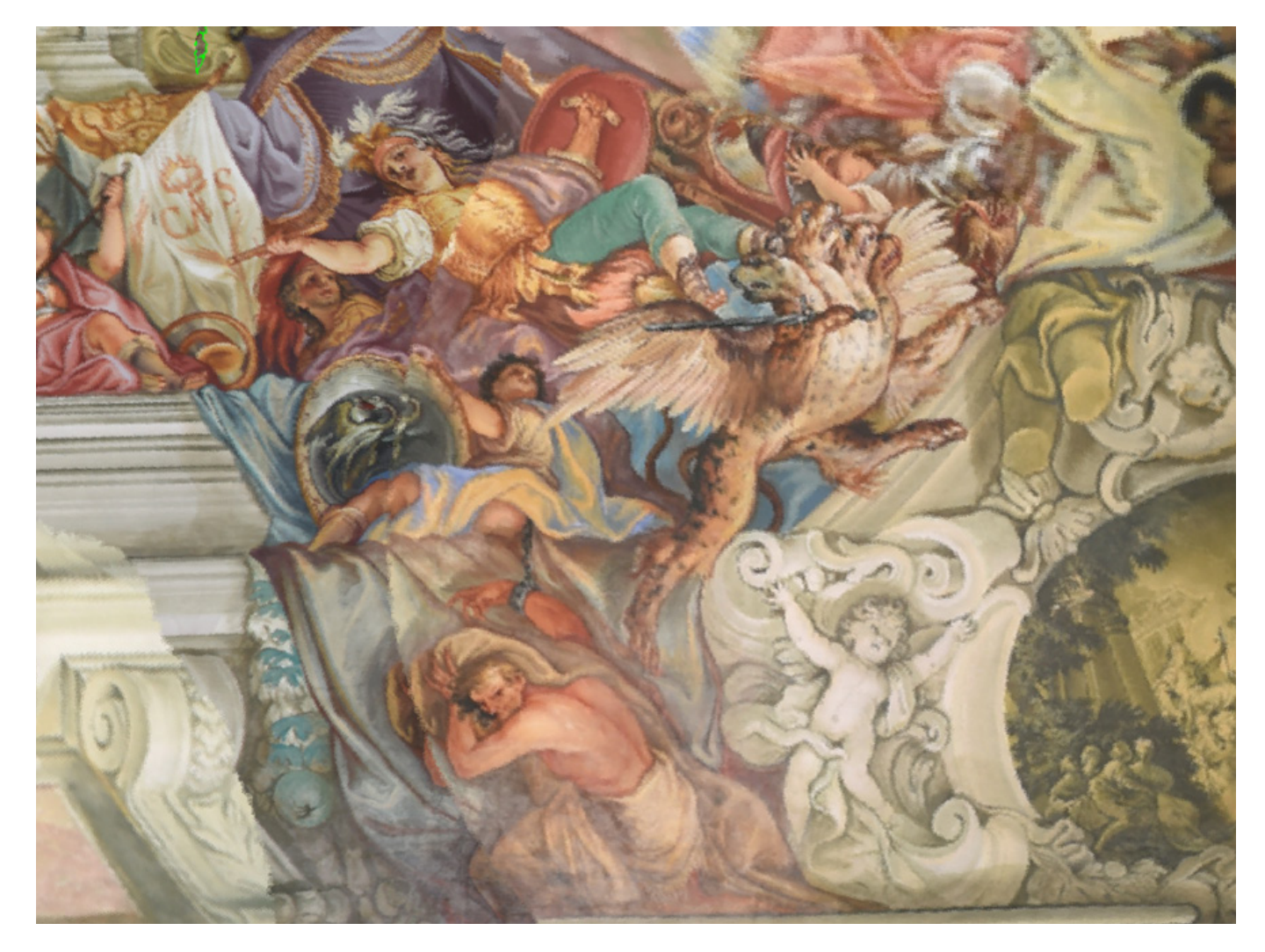

## M.6 Texture Mapping

### **12**

**Vgl. José Luis Lerma et al., Terrestrial laser scanning and close range photogrammetry for 3D archaeological documentation: the Upper Palaeoloithic Cave of Parpalló as a case study, in: Journal of Archaeological Science 37, Elsevir, 2010, S. 499–507, DOI: 10.1016/j.jas.2009.10.011, José Luis Lerma et al., Integration of Laser Scanning and Imagery for Photrealsitic 3D Architectural Documentation, in: Chau-Chang Wang (Hg.): Laser Scanning, Theory and Applications, Rijeka 2011, S. 413–430, DOI: 10.5772/14534, Fabio Remondino, Heritage Recording and 3D Modeling with Photogrammetry and 3D Scanning, in: Remote Sensing, 2011 (3), S. 1104–1138, DOI: 10.3390/ rs3061104, Sharaf Al-kheder et al., Developing a documentation system for desert palaces in Jordan using 3D laser scanning and digital photogrammetry, in: Journal of Archaeological Sciences 36, Elsevir, 2009, S. 537–546, DOI: 10.1016/j.jas.2008.10.009. Sehr frühe Workflows zur Kombination von Scandaten und hochauflösenden Fotografien sind zu finden bei Jean-Angelo Beraldin et al., Virtualizing a Byzantine Crypt by Combining High-resolution Textures with Laser Scanner 3D Data, in: Proceedings of the 8th International Conference on Virtual Systems and Multimedia, 2002, S. 3–14 und Sabry El-Hakim et al., Effective 3D Modeling of Heritage Sites, in: The 4th International Conference of 3D Imaging and Modeling, 2003, S. 302–309, DOI: 10.1109/IM.2003.1240263.**

#### **13**

**So können zusätzlich Scandaten von Z+F sowie Daten der PT-M Scanner von Polymetric, für dessen Daten die Software eigentlich entwickelt wurde, eingelesen und verarbeitet werden.**

#### **14**

**Vgl. ISRA VISION Polymetric GmbH, Quick Reference Guide — QTSculptor V 6.0. 11.12.2017 v1.1, S. 16.**

#### **15**

**Vgl. Polymetric 2017, S. 22.**

#### **16**

**Vgl. Polymetric 2017, S. 16, 22.**

Beim Texture Mapping ist die Textur von der Geometrie getrennt. Nach Erstellung des Oberflächenmodells werden die Fotografien wie eine dünne Haut über das 3D-Modell gelegt. Dies geschieht unabhängig von der zugrundeliegenden Größe und Oberflächenauflösung des 3D-Modells, wodurch es möglich ist, eine deutlich höhere Detailgenauigkeit und Auflösung in der Farbinformation wiederzugeben. Es gibt eine Vielzahl an Möglichkeiten, um ein 3D-Modell mit Texture Mapping zu erstellen. 12 Im Falle des Bamberger Kaisersaals erfolgte zunächst die Erstellung eines detailreichen Oberflächenmodells mit der Software QTSculptor© (QTS). Neben Riegl-Scandaten können hier auch Daten anderer Scannerhersteller eingelesen werden. 13

Beim Importieren der Riegl-Daten werden die Scanpositionen mit ihren einzelnen Dateien gespeichert. Es stehen somit sowohl die 3D-Punktwolken als auch die jeweiligen hochauflösenden Fotografien zur weiteren Bearbeitung zur Verfügung. Der Vorteil an dem Verfahren mit dieser Software liegt in der vergleichsweise einfachen und automatisierten Optimierung der Scandaten.

Bedingt durch die verwendete Technik entstehen beim Scannen zahlreiche ungewollte Messpunkte: Trifft der Laserstrahl bspw. auf eine Kante oder eine spiegelnde Oberfläche, wird der Laserstrahl aufgefächert und mehrfach reflektiert. Diese zusätzlich gemessenen Punkte werden als Streupunkte oder Rauschen bezeichnet <sup>[05]</sup>. Diese Messfehler sollten vor der weiteren Bearbeitung herausgefiltert werden. In QTS geschieht dies durch den Befehl »Detect Jump Edges«, wobei zuvor die Filterparameter über die Optionen angepasst werden können. 14

Nachdem die einzelnen Scans gefiltert wurden, kann die Orientierung der Scans weiter optimiert werden. Hierzu stehen Best-Fit-Prozesse zur Verfügung, mit denen die Punktwolken der einzelnen Scans anhand der Geometrie der Gesamtheit der gemessenen Punkte bestmöglich zueinander ausgerichtet werden. Durch die Angabe der maximalen Abweichung und der durchschnittlichen Standardabweichung kann das Ergebnis zusätzlich zu einer optischen Begutachtung überprüft werden. 15

Die Vielzahl der einzelnen Scanpositionen ist notwendig, um den Raum möglichst lückenlos zu dokumentieren. Da der Scanner jedoch in der Regel einen kompletten 360°-Scan erstellt, werden diverse Oberflächen mehrfach von verschiedenen Positionen erfasst und vermessen. Zwar bilden diese redundanten Daten die Grundlage für die Best-Fit-Ausrichtung der Scans zueinander, doch sind sie für die weitere Bearbeitung unerwünscht, da sie nur unnötig das Dateivolumen vergrößern. Durch den Befehl »Redundancies« können die redundanten Daten herausgefiltert werden. Dabei berücksichtigt die Software bei der Anwendung des Filters auch die Qualität der Daten: So werden vorzugsweise Scanpunkte behalten, die möglichst orthogonal vom Scanner gemessen wurden, um mögliche Messfehler durch ein Auffächern des Laserstrahls zu reduzieren. Ebenso werden Punkte bevorzugt, die von einem Standpunkt näher zur Oberfläche oder in einem engeren Punktabstand und damit in einer höheren Auflösung erfasst wurden. 16

Im weiteren Verlauf der Datenverarbeitung werden gegebenenfalls weitere unerwünschte Bereiche manuell maskiert und ausgeblendet. Der Kaisersaal musste bspw. bei vollständiger Bestuhlung vermessen werden. Die Klappstühle sollen dagegen im Endmodell nicht enthalten sein. Auch die kristallenen Kronleuchter wurden herausgefiltert. Nachdem alle Messfehler, redundanten Daten und unerwünschten Bereiche maskiert und herausgefiltert wurden, folgt die Berechnung des Oberflächenmodells durch eine Verknüpfung der einzelnen Punkte zu Dreiecksflächen. Die Software interpoliert hierbei automatisch mögliche Löcher und Fehlstellen im 3D-Modell. Einzelne Lücken treten bspw. im Bereich der Kamine mit ihren vergleichsweise sehr plastischen Oberflächen auf. In anderen Programmen erfolgt diese Arbeit meist durch manuelles, semi-automatisches Löcher-Füllen, was sehr zeit- und damit auch kostenintensiv ist. Am Ende dieser Prozesskette mit QTS entsteht ein lückenloses hochauflösendes 3D-Modell des Raums, bisher jedoch noch ohne Farbinformation [06].

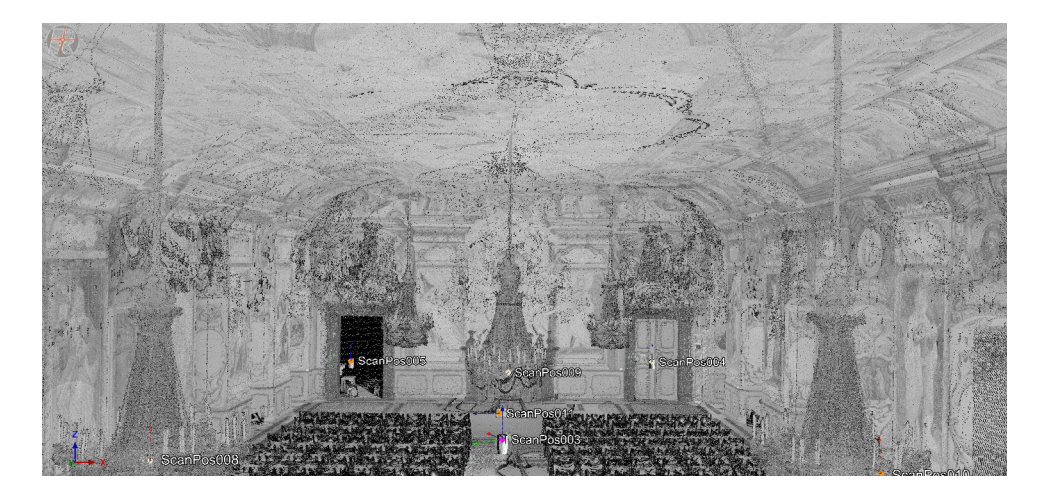

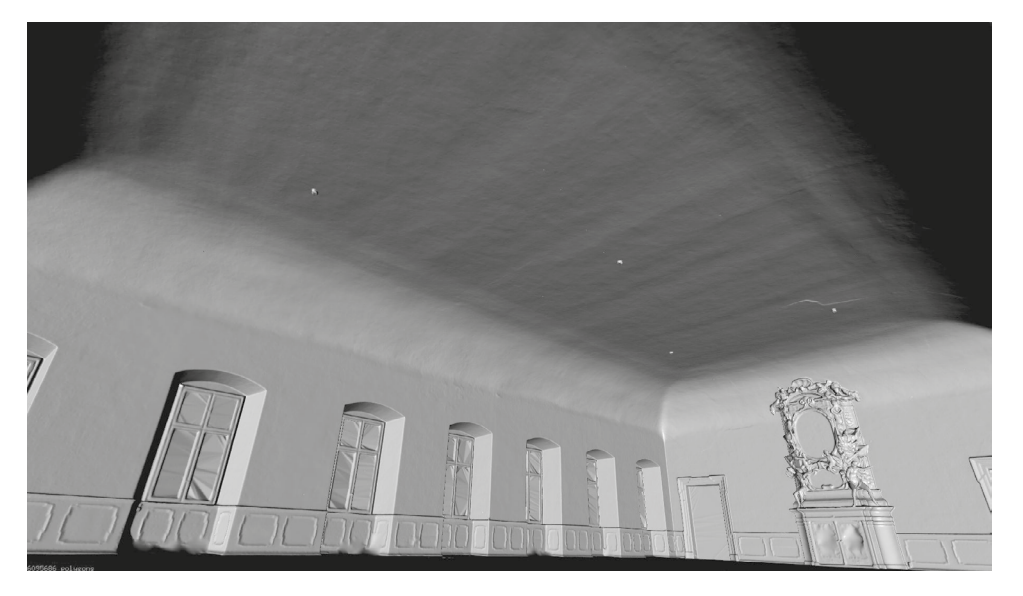

□ 05 Deutlich sind Messfehler entlang der Kronleuchter zu sehen (Max Rahrig).

Das bereinigte 3D-Oberflächenmodell, ohne Farbinformation (Max Rahrig).

 $\Box$  06

## Variante 1 M.7

Um das eigentliche Texture Mapping zu berechnen, sollen im Folgenden zwei Vorgehensweisen beschrieben werden. Die erste Variante dient der Texturierung mit einzelnen Fotografien, die zweite greift auf Bildserien zurück. Wenn nur Teilbereiche eines 3D-Modells texturiert werden sollen oder nur einzelne Fotos zur Verfügung stehen, kann mittels QTS in wenigen Schritten ein hochwertiges Ergebnis berechnet werden. Es lassen sich beliebige Fotografien in QTS importieren, sie können im Zuge des Scanvorganges, aber auch zu einem anderen Zeitpunkt mit einer Digitalkamera aufgenommen werden. Die Fotografien müssen nach dem Importieren zum 3D-Modell orientiert werden. Hierzu wird eine Ansicht des 3D-Modells generiert, die möglichst identisch den Bereich der zu orientierenden Fotografie abbildet. Anschließend können zwischen Fotografie und 3D-Ansicht Tie-Points gesetzt werden <mark>07</mark>: sogenannte naturliche Passpunkte oder homologe Punkte, die in beiden Ansichten eindeutig zu identifizieren sind. Je nach Komplexität und Größe des Ausschnitts sollten 6 bis 15 Punktpaare für die Orientierung gesetzt werden. Innerhalb der Fotografie werden anschließend Kanten in die Geometrie des 3D-Modells eingeblendet, wodurch die Orientierung des Fotos einfach zu überprüfen ist.

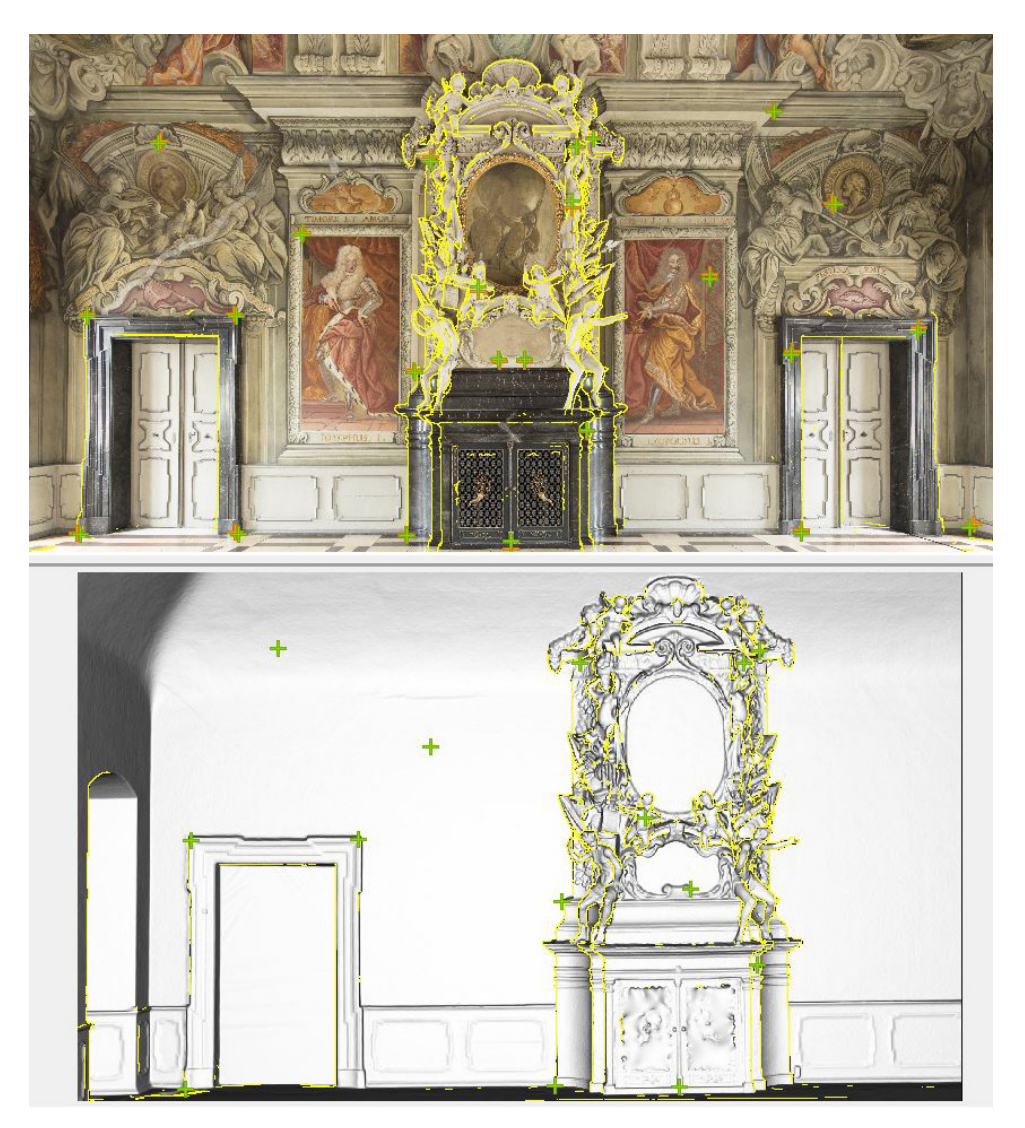

 $\Box$  07 Tie-Points zur Verortung der Fotos auf dem 3D-Modell (Max Rahrig).

Auf diese Weise werden schrittweise alle Fotografien mit dem 3D-Modell verknüpft. Anschließend sollten überlappende Bereiche, die in mehreren Fotografien sichtbar sind, maskiert und auf einen möglichst kleinen Überlappungsbereich reduziert werden, um mögliche Dopplungsfehler aufgrund minimaler Abweichungen zwischen den Bildorientierungen zu reduzieren <sup>[08]</sup>. Im Falle des Riegl-Scanners lassen sich die Fotografien — aufgrund der vorkalibrierten Kameraposition auf dem Scanner — direkt orientiert zu den 3D-Daten importieren, sodass unmittelbar mit der Maskierung begonnen werden kann. Im Arbeitsprozess kann das Ergebnis immer wieder durch eine schnelle Berechnung der Textur in einer geringen Qualität überprüft und anschließend gegebenenfalls Abweichungen nachjustiert werden. Sollten hierbei Farbabweichungen zwischen den Fotografien erkannt werden, lassen sich diese einfach in Bildbearbeitungsprogrammen wie Adobe Photoshop© oder GIMP 17 ausgleichen. Hierbei ist darauf zu achten, dass Anzahl und Seitenverhältnis der Pixel nicht verändert werden und die Fotografie unter dem identischen Dateinamen abgespeichert wird. Die angepasste Fotografie kann anschließend als unkomprimierte JPG-Datei wieder importiert werden, wobei bei diesem Vorgang das fehlerhafte Foto automatisch ersetzt wird.

Nachdem die Fotografien angepasst worden sind, kann eine hochauflösende Textur berechnet werden. Hierzu wird die Auflösung auf den Maximalwert von 16.384 Pixeln Kantenlänge gesetzt und der Befehl »Compute Texture« gestartet. Das Ergebnis kann als OBJ oder VRML exportiert werden. Der große Vorteil dieser Variante besteht darin, dass auch einzelne Fotografien, aus denen kein zusammenhängender Bildverband (s.u.) gerechnet werden kann, für die Texturierung genutzt werden können.

> $\Box$  08 Gelb maskierte Bereiche der Fotografie werden für die Berechnung der Textur nicht verwendet (Max Rahrig).

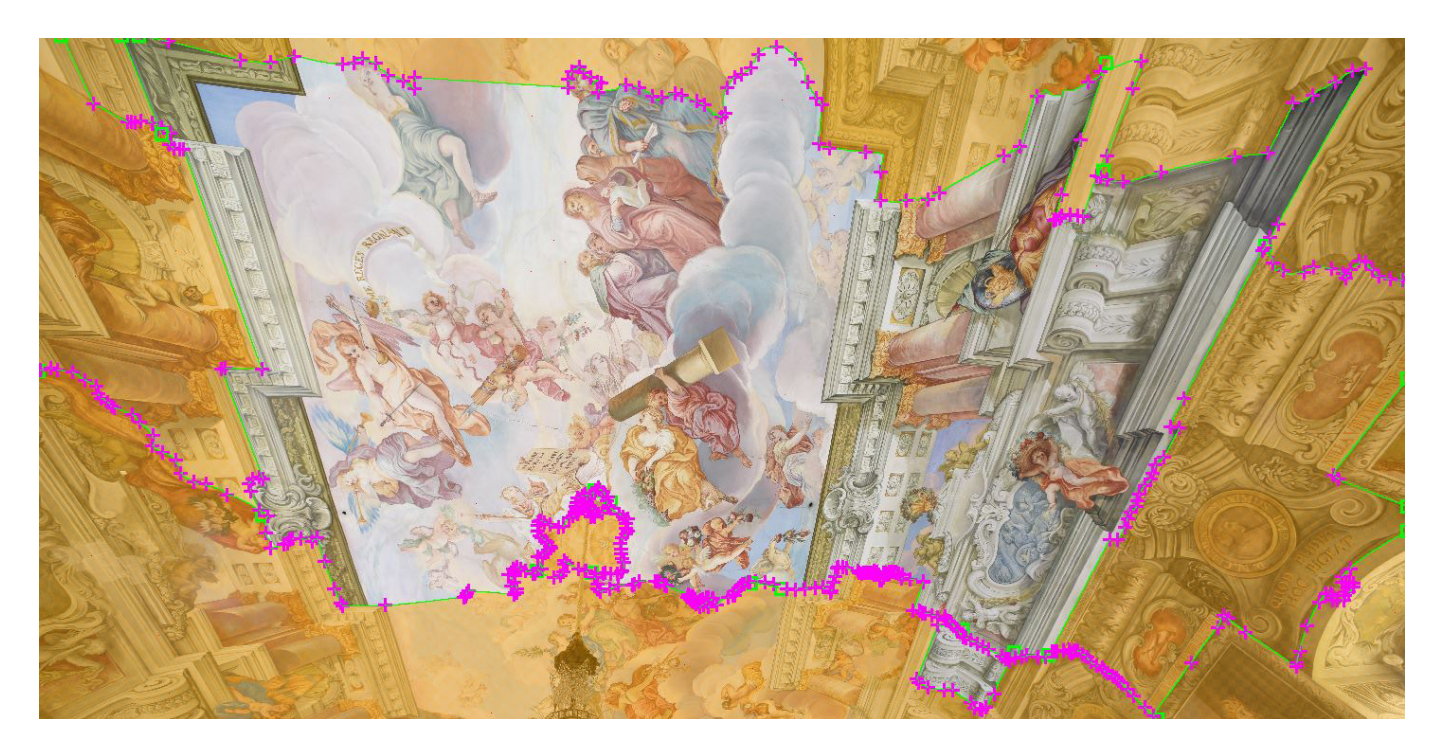

**17 Siehe: <https://www.gimp.org> (CC BY-SA 4.0).**

# M.8 Variante 2

Die zweite Möglichkeit, ein hochauflösendes Texture Mapping zu generieren, erfolgt mittels Image-Based-Modelling oder Structure-from-Motion. Diese Verfahren dienen eigentlich der Generierung von 3D-Modellen unmittelbar aus Bildserien, ohne dass ein terrestrischer Scan angefertigt werden muss. Da die hochwertige illusionistische Architekturmalerei im Bamberger Kaisersaal jedoch zu fehlerhaften 3D-Modellen führen kann — die Software berechnet Geometrie aus der Malerei heraus — soll der Bildverband für dieses Beispiel nur zur Texturierung des 3D-Modells vom Scanner dienen. 18 Im Falle des Kaisersaals wurde daher die vom Riegl-Scanner angefertigte Fotoserie zusammen mit einzelnen Fotografien des Corpus der barocken Deckenmalerei in Deutschland in das Programm Photoscan©/Metashape© der Firma Agisoft importiert.

Bei einem solchen Verfahren erfolgt die Orientierung und Ausrichtung der Einzelbilder zueinander standardmäßig mittels »Alignment«: Anhand starker Überschneidungen zwischen den Fotos werden automatisch identische Bereiche ermittelt und so die einzelnen Aufnahmepositionen der Fotografien zueinander berechnet <sup>[09]</sup>. Hierbei unterscheidet die Software in der Skalierung des Objekts zunächst nicht, ob es sich um Makroaufnahmen eines Fingerhuts oder die Bildserie eines Bergmassivs handelt. Um eine korrekte Skalierung der Daten zu erhalten, braucht es die Angabe von Maßen des Objekts. 19 Zudem soll der Bildverband zum vorhandenen 3D-Modell des Scanners ausgerichtet sein. Hierzu werden markante Bereiche gewählt, die sowohl in den Fotografien, als auch in den 3D-Modellen sichtbar sind. Dies können bspw. Passpunkte des Scanners, aber auch Kanten von Profilen oder markante Bereiche der Wandmalerei sein. In der Scanner-Software können die 3D-Koordinaten diese Punkte abgelesen und als Referenzpunkte in Photoscan©/Metashape© übertragen werden '10'. Wenn die Referenzpunkte in mindestens drei Fotografien markiert sind, werden sie in den verbleibenden Fotos automatisch detektiert. Im Falle des Kaisersaals erfolgte die Berechnung der Textur aus ca. 130 einzelnen Aufnahmen.

Nachdem die Skalierung und Ausrichtung des Bildverbandes über die Passpunkte prozessiert ist, kann das untexturierte 3D-Modell des Laserscans importiert werden. Es sollte nun deckungsgleich mit dem Bildverband ausgerichtet sein. Je nach Qualität der Einzelfotos kann nun unmittelbar die Textur berechnet werden. Im Bamberger Kaisersaal wurden die Fotografien tagsüber aufgenommen. Hierdurch mussten unterschiedliche Belichtungszeiten angesetzt werden, um sowohl die Farbigkeit des gesamten Raums als auch die Malereien in den deutlich helleren Fensterlaibungen einheitlich wiederzugeben. Deshalb war es notwendig, die einzelnen Aufnahmen in Photoscan©/Metashape© zu maskieren, um zu helle oder zu dunkle Bereiche bei der Berechnung der Textur auszugrenzen. Auf diesem Wege konnten auch die Kronleuchter und die Bestuhlung maskiert und herausgefiltert werden. Im Gegensatz zur oben beschriebenen Variante 1 können einheitliche ausgeleuchtete Fotos identische Bereiche für die Textur aufweisen, sodass der Aufwand zum Maskieren und Filtern auch bei größeren Bildserien überschaubar bleibt.

Zur Berechnung des Texture Mappings gibt es auch in Photoscan©/ Metashape© die Möglichkeit, zunächst ein schnelles Ergebnis mit geringer Qualität zu berechnen, das Ergebnis zu überprüfen und ggf. anzupassen. Wenn alle

### **18**

**Patrick Lackner, Qualitativer Vergleich des 3D-Laserscannings mit dem » Structure from Motion« – Verfahren. Unveröffentlichte Abschlussarbeit im Masterstudiengang Denkmalpflege/Heritage Conservation, Universität Bamberg, Bamberg 2017, S. 66.**

#### **19**

**Für ausführliche Informationen siehe auch Efstratios Stylianidis, Andreas Georgopoulos, Fabio Remondino, Basics of Image-Based Modeling Techniques in Cultural Heritage 3D Recording, in: Efstratios Stylianidis, Fabio Remondino (Hg.), 3D Recording, Documentation and Management of Cultural Heritage, Whittles Publishing, Dunbeath 2016, S.253–304.**

### **20**

**Jeffrey Warda (Hg.), The AIC Guido to Digital Photography and Conservation Documentation, second edition, American Institute for Conservation, Washington 2011, S. 42ff.**

#### **21**

**Für detaillierte Informationen zur Aufnahme von Fotoserien für Image-Based Modeling siehe Geert Verhoeven, Basics of Photography for Cultural Heritage Imaging, in: Efstratios Stylianidis, Fabio Remondino (Hg.), 3D Recording, Documentation and Management of Cultural Heritage, Whittles Publishing, Dunbeath 2016, S. 127–251 und Stylianidis et al. 2016.**

#### **22**

**In einer weiteren Kooperation zwischen dem CbDD und dem KDWT konnte eine Dokumentationskampagne in Schloss Arnstorf (Niederbayern) durchgeführt werden, bei der auch eine optimierte Bildserie für den dortigen Kaisersaal aufgenommen wurde.**

Anpassungen erfolgt sind, kann ein finales hochauflösendes Texture Mapping berechnet werden. Analog zu QTS kann das Ergebnis als OBJ oder VRML exportiert werden.

Um das zeitaufwändige Maskieren und Filtern der Fotografien zu optimieren, ist es ratsam, die Fotos generell mit einer einheitlichen Ausleuchtung, bei gleichen Kameraeinstellungen und mit einem Color Control Patch wie beispielsweise dem X-Rite ColorChecker aufzunehmen. 20 So können in der Nachbearbeitung der Fotos die korrekten Farbwerte ermittelt werden und das Ergebnis ist somit deutlich farbechter. 21 Im Falle des Bamberger Kaisersaals war dieser Prozess bisher nicht möglich.

 $\Box$  09

Bildverband berechnet in Photoscan©/Metashape©. Blaue Flächen stellen die einzelnen Fotoaufnahmen dar (Max Rahrig).

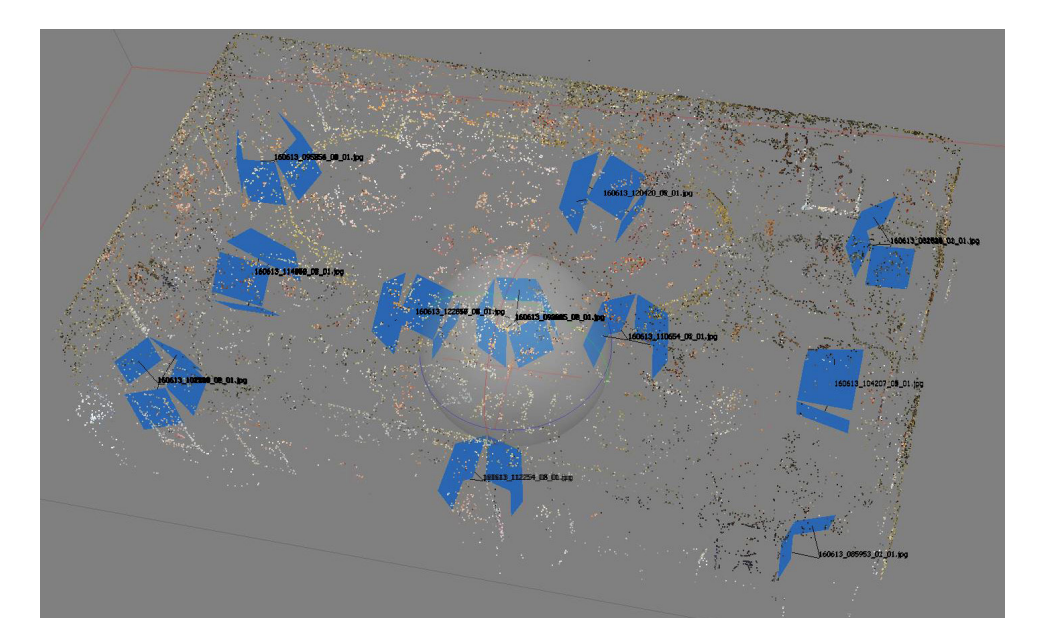

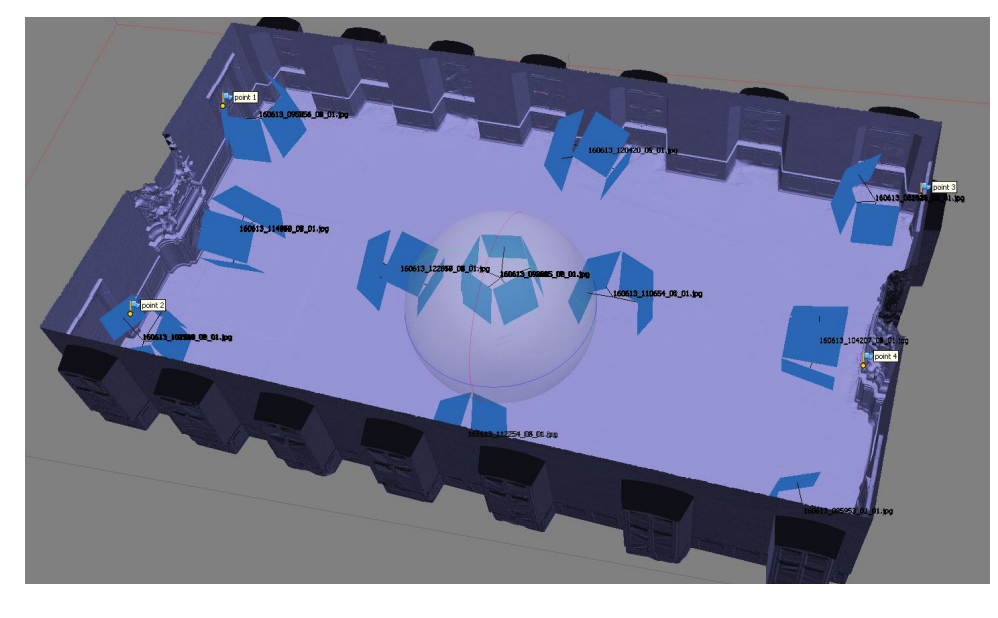

 $\Box$  10 Bildverband ausgerichtet zum 3D-Modell. Kontrollpunkte (Fähnchen) dienen zur Orientierung und Skalierung des Bildverbandes (Max Rahrig).

### Ergebnisse M.9

### **23**

**Eduardo Zalama, Jaime Gómez-García-Bermejo, José Llamas, Roberto Medina, An effective texture mapping approach for 3D models obtained from laser scanner data to building documentation, in: Computer Aided Civil and Infrastructure Engineering, Vol. 26, 2011, S. 381–392, DOI: 10.1111/j.1467-8667.2010.00699.x.**

#### **24**

**Max Rahrig, Wohin mit all den Scans? Über die dauerhafte Archivierung von 3D-Daten bedeutender Kulturgüter am Beispiel des Bamberger Kaisergrabs, in: Birgit Franz, Gerhard Vinken (Hg.), Das Digitale und die Denkmalpflege. Bestandserfassung — Denkmalvermittlung — Datenarchivierung — Rekonstruktion verlorener Objekte (= Veröffentlichung des Arbeitskreises Theorie und Lehre der Denkmalpflege e.V., Band 26), Holzminden 2017, S. 130–139, DOI: 10.11588/arthistoricum.263.348, hier S. 137.**

Die fertigen 3D-Modelle beider Varianten stehen anschließend zur Auswertung für diverse Fragestellungen zur Verfügung. 23 OBJ und VRML können in jede gängige 3D-Software importiert werden. 24 So ist es möglich, bspw. in MeshLab oder Aspect3D<sup>®</sup> mit wenigen Klicks verzeichnungsfreie Orthoansichten der Wand- und Deckenflächen  $\boxed{11}$  zu berechnen und diese in AutoCAD<sup>®</sup> zu einem vollwertigen Plansatz weiter zu verarbeiten. Dabei können Schnittlinien an jeder beliebigen Stelle und in jedem Winkel generiert und ebenfalls in CAD überführt werden, ohne dass die einzelne Schnittlinie aufwändig von Hand nachgezeichnet werden muss. Durch die im Vergleich zur Vertex Textur deutlich höher auflösende Oberflächendarstellung [12] dienen solche Pläne als ausgezeichnete Planungsgrundlage z. B. für Befund- und Schadenskartierungen.

□ 11

Orthografische Ansicht des Deckengemäldes im Bamberger Kaisersaal, generiert aus dem 3D-Modell (Max Rahrig).

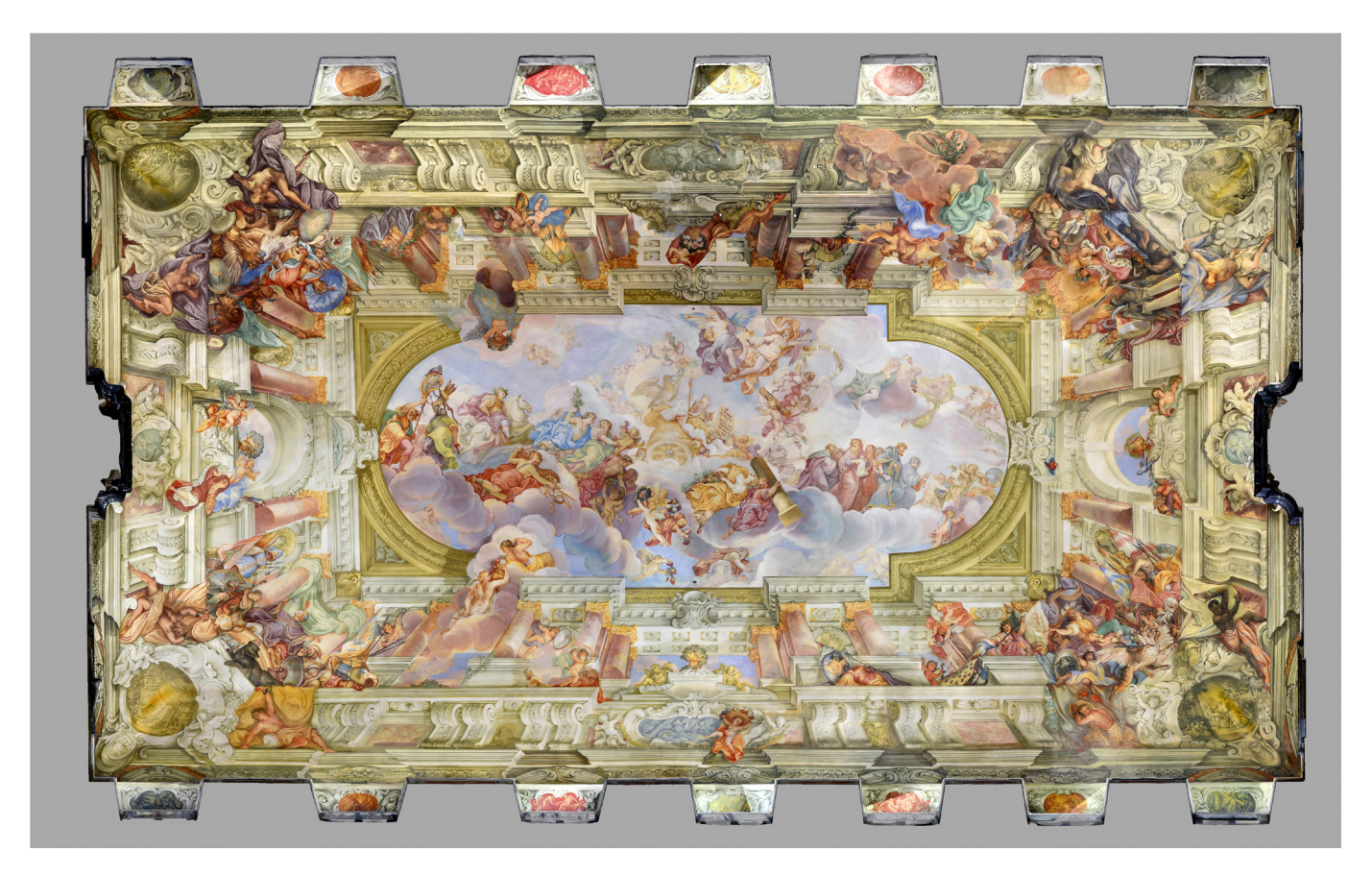

## $\square$  12

Detailansicht des Texture Mappings. Ein Vergleich mit | 04 offenbart eine deutlich erhöhte Auflösungsfähigkeit der Textur, welche durch das Texture Mapping erreicht werden kann. (Max Rahrig).

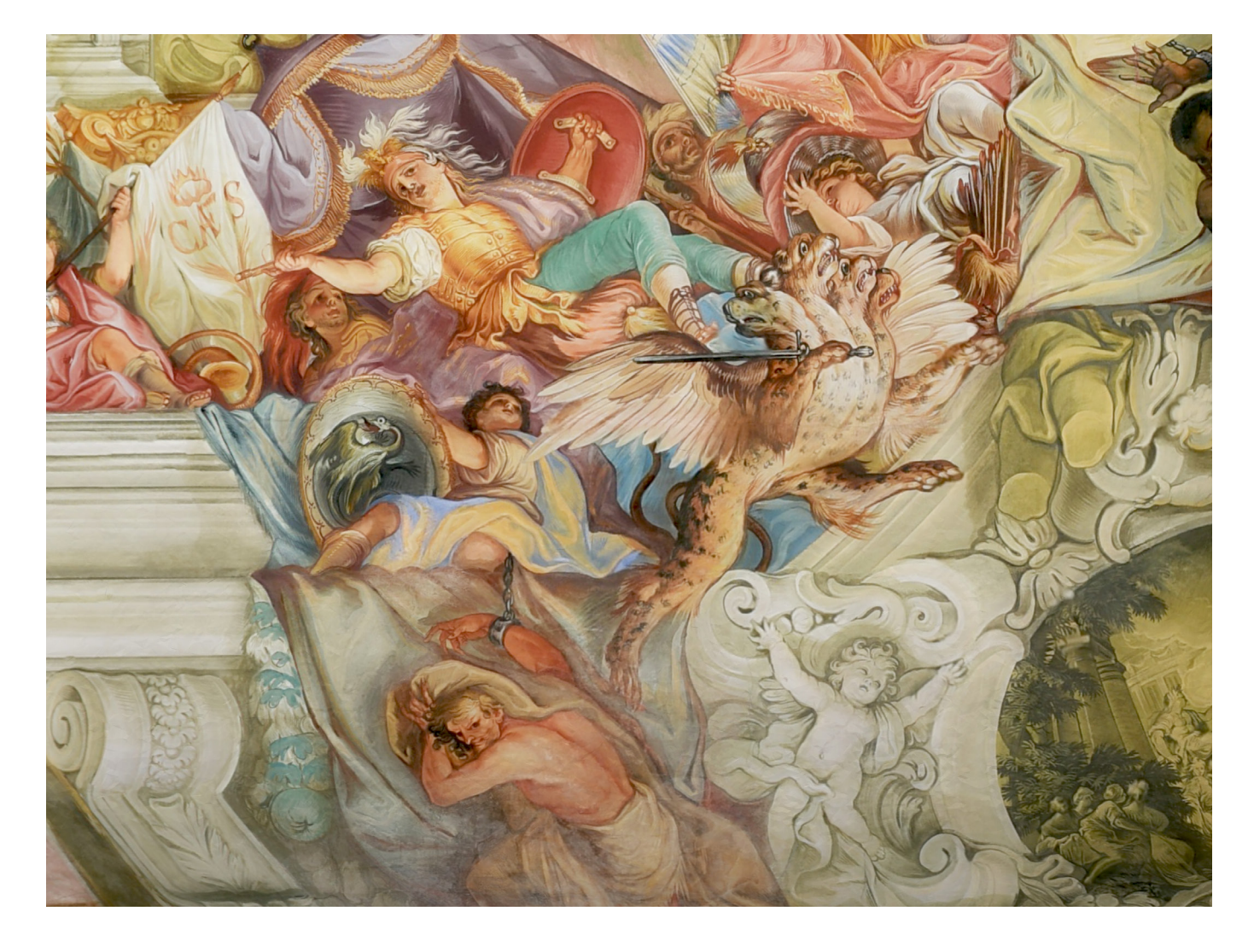

Die gleichen Modelle lassen sich auch in VR-Anwendungen importieren und anschließend mit VR-Brillen erkunden. Wissenschaftler können die Räume auf diese Weise digital aus jeder nur erdenklichen Perspektive betrachten und die Malereien analysieren. Dies birgt besondere Vorteile bei der Betrachtung und Analyse von nur schwer zugänglichen Objekten. Auch für die Vermittlung an Touristen und interessierte Besucher lassen sich die Räume auf diese Weise virtuell erlebbar machen. Für eine Präsentation im Museum oder im Internet können in Programmen wie 3DStudiomax<sup>®</sup>, Blender 25 oder Cinema4D<sup>®</sup> zudem virtuelle Rundgänge animiert und Videos generiert werden [13].

**25 Siehe: <https://www.blender.org>(GNU General Public License).**

> $\square$  13 Ansicht des 3D-Modells des Bamberger Kaisersaals (Max Rahrig).

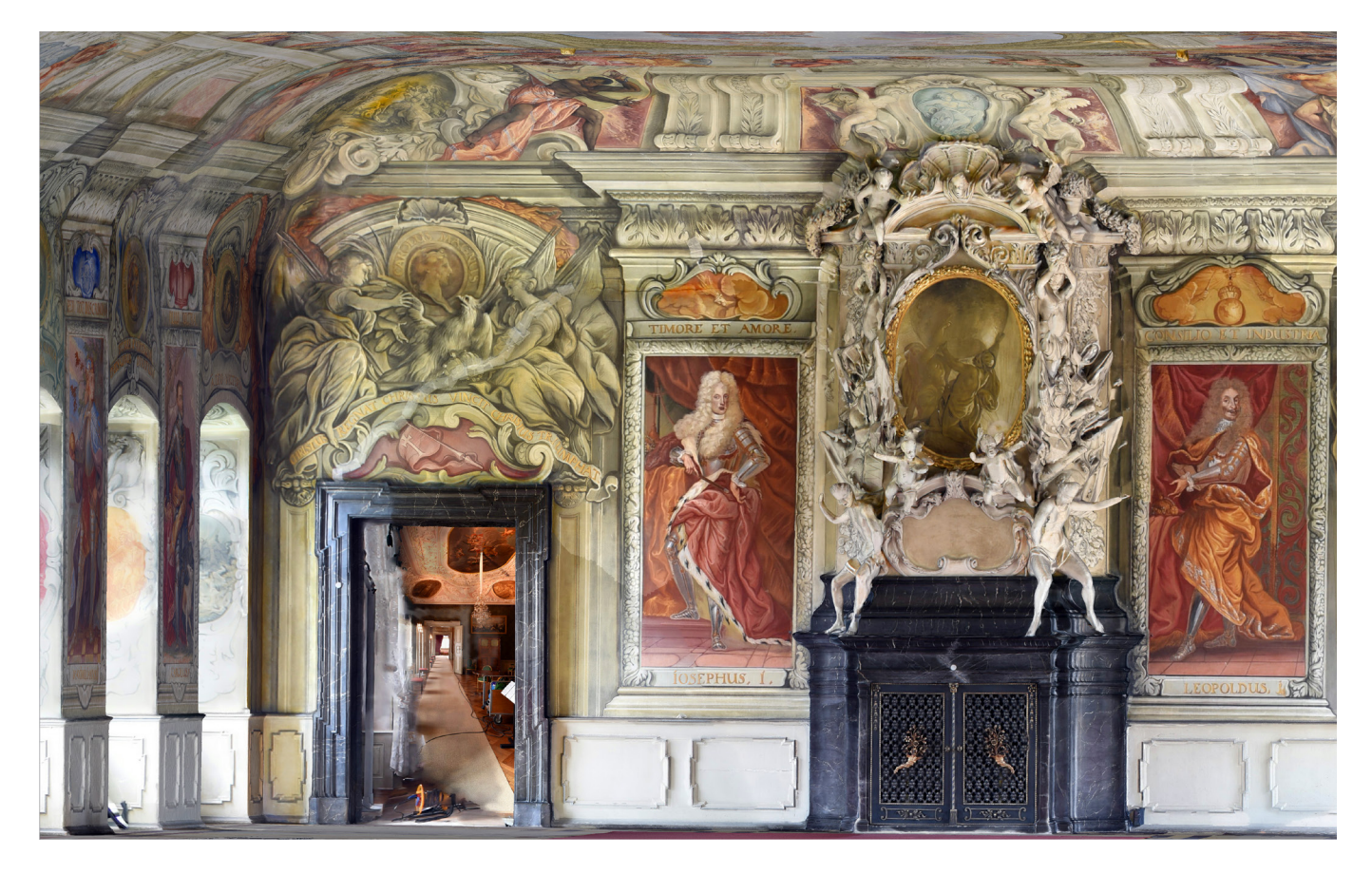

Zusätzlich zur Darstellung des farbigen Oberflächenmodells kann zudem die Textur ausgeblendet werden, sodass im 3D-Modell die reine Oberflächentopografie angezeigt wird <sup>[14]</sup>. Diese Darstellung spiegelt im Falle des Bamberger Kaisersaals den Zustand des Saals vor 1707 wider, bevor Melchior Steidl mit der Ausmalung begann. 26 Für eine möglichst authentische Darstellung dieses Vorzustands wurden die beiden Kamine aus dem 3D-Modell entfernt, da auch diese erst nach 1707 errichtet wurden. 27 Zudem werden in dieser Ansicht weitere Informationen sichtbar gemacht, die sonst unter der ausgeführten Malerei verborgen bleiben wie der Verlauf der Deckenbalken oder der Gewölbeansatz im Übergang von Wand- zu Deckenflächen. Beides sind wichtige konstruktive Details, die bei einer Betrachtung des realen Raums nicht oder nur schwer wahrzunehmen sind.

□ 14

Ansicht des 3D-Modells des Bamberger Kaisersaals im Zustand bevor mit der Ausmalung der Decke begonnen wurde, vor 1707 (Max Rahrig).

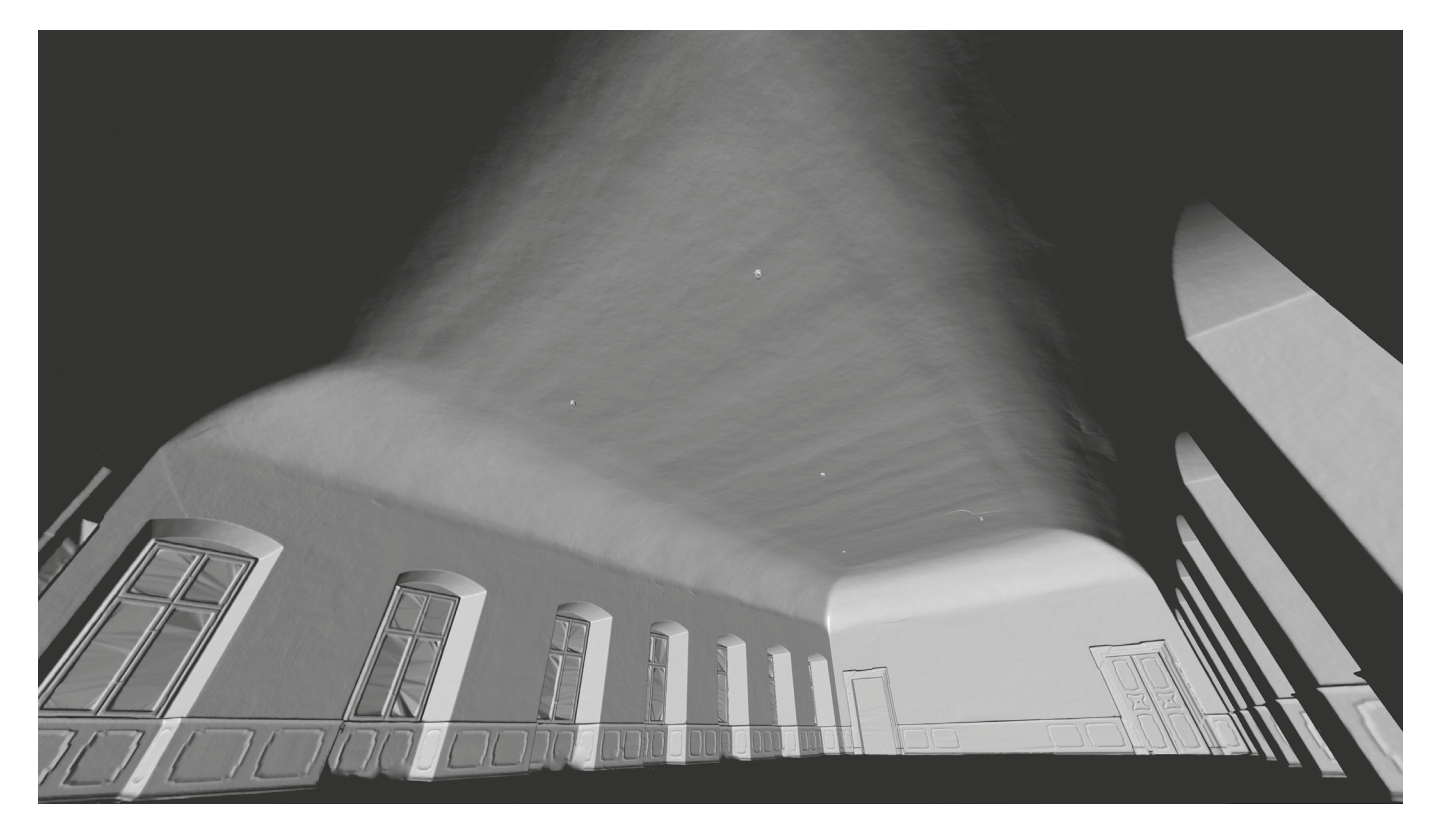

**26 Erichsen et al. 2007, S. 215ff.**

**27 Vgl. Dümler 2001, S. 175f und Erichsen 2007, S. 36.**

#### **28**

**Auch in diesem Modell wurden zur Steigerung der Authentizität die beiden Kamine aus dem 3D-Modell entfernt. Vgl. Dümler 2001, S. 175f und Erichsen 2007, S. 36.**

**29 Erichsen et al. 2007, S. 215ff.**

In einem zweiten Modell wurde lediglich die Decke des Kaisersaals texturiert '15'. 28 Dieses Modell spiegelt den Zustand um 1707 wider, als Steidl die Ausmalung der Decke abgeschlossen, jedoch noch nicht den Auftrag für die Ausmalung der Wandflächen übernommen hatte. 29 Die vergleichende Betrachtung der unterschiedlich texturierten 3D-Modelle mittels Virtual Reality ermöglicht den Wissenschaftlern nun erstmals, den Eindruck des Kaisersaals vor Beginn der Wandausmalung und in den Zwischenstadien zu untersuchen. Auf diese Weise können neue Erkenntnisse über die Planungsphase der Malereien oder den Arbeitsablauf des Malers Steidl bei der Ausgestaltung des Kaisersaals gewonnen werden.

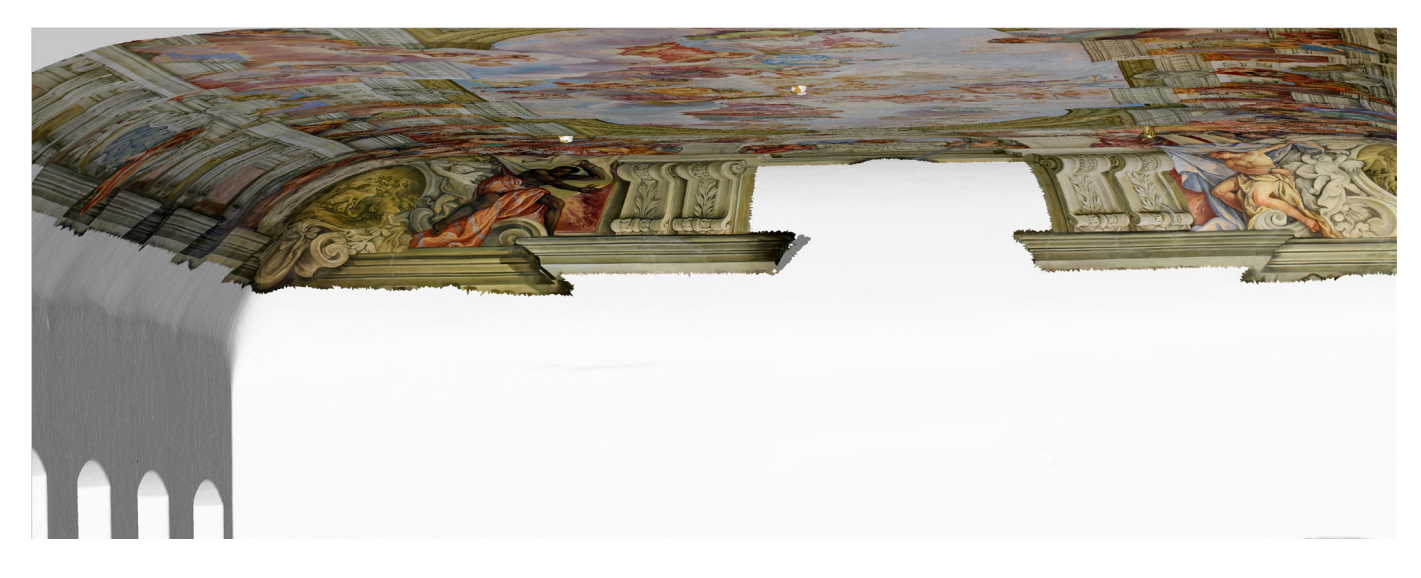

 $\Pi$  15 Ansicht des 3D-Modells im Zustand nach Fertigstellung des Deckengemäldes um 1707/08 (Max Rahrig).

## M.10 Arbeitsaufwand

Die Datenaufnahme erfolgte im Juni 2016 innerhalb von drei Tagen. In dieser Zeit wurden nicht nur der Kaisersaal, sondern noch weitere Räume der Neuen Residenz in Bamberg dreidimensional dokumentiert <sup>[16]</sup>. Die Dokumentation umfasste zusätzlich das Audienzzimmer im 2. Obergeschoss, welches ebenfalls zum kaiserlichen Appartement zählte, zudem wurde das kurfürstliche Schlafzimmer aufgenommen. Im 1. Obergeschoss wurden darüber hinaus der äußere und innere Vorsaal sowie der Speisesaal als zusammenhängende Raumabfolge des fürstbischöflichen Appartements erfasst. 30

Das Erstellen des hochauflösenden Oberflächenmodells des Kaisersaals dauerte etwa 2,5 Tage, wobei die automatisierten Rechenprozesse die meiste Zeit in Anspruch nahm. Die aktive Arbeitszeit für die Triangulation, das Schließen von Löchern, Entfernen der Bestuhlung und die generelle Optimierung des 3D-

**30 Vgl. Spicale 2016.**

Modells lag bei etwa 8 Stunden. Das Ausrichten und Maskieren von Einzelbildern für die Berechnung des Texture Mappings in Variante 1 dauerte durchschnittlich etwa 30 Minuten pro Aufnahme, sofern ausreichend markante Bereiche für die Ausrichtung vorhanden waren. Im Falle des Kaisersaals dauerte dieser Arbeitsschritt jedoch deutlich länger, da in dem vollständig ausgemalten Raum außer den Fensternischen und Kaminen kaum eindeutig dreidimensional zu identifizierende Bereiche in der Geometrie fassbar waren, was die Ausrichtung der Fotografien für die Deckenbereiche deutlich erschwerte. Räume mit Wandvertäfelungen und Stuckdecken weisen dagegen eine deutlich plastischere Oberflächentopografie auf, wodurch die Orientierung der Fotos wesentlich schneller erfolgen kann. Die Vorausrichtung der Einzelaufnahmen durch die Scanner-Software half jedoch, diese Zeit deutlich zu reduzieren. Die Berechnung der Textur erfolgte anschließend mit einer Auswahl von etwa 20 Fotografien.

In Variante 2 dauerte die Ausrichtung der verwendeten 130 Einzelbilder ca. zwei Stunden. Aufgrund von deutlichen Farbunterschieden zwischen den Fotografien, die durch die Aufnahmesituation bei Tageslicht bedingt waren, mussten jedoch auch hier die Einzelbilder nach der Ausrichtung maskiert und selektiert werden. Beide Varianten hatten folglich einen vergleichbaren Zeitaufwand von ca. 24 Stunden.

Durchschnittlich kann ein Zeitbedarf von etwa fünf Arbeitstagen für die Aufnahme und Aufbereitung bis zum vollständig texturierten 3D-Oberflächenmodell eines Raums postuliert werden. Stark verwinkelte Räume wie bspw. Treppenaufgänge oder Arkadengänge, aber auch äußere Faktoren wie Mobiliar, Lichtverhältnisse, Zugänglichkeit des Raums und die Erfahrung des Bearbeiters können den benötigten Zeitaufwand deutlich beeinflussen.

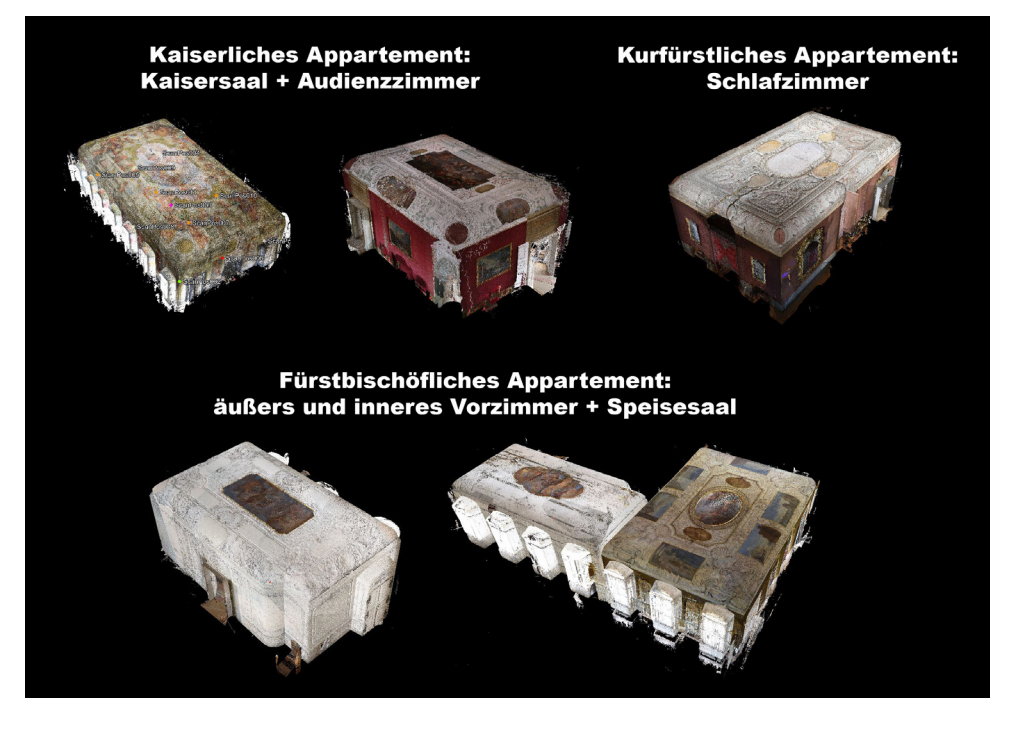

□ 16 Überblick der bisher vom KDWT digitalisierten Räume der Neuen Residenz in Bamberg (Max Rahrig).

# M.11 Ausblick

#### **31**

**Erica Nocerino, Dirk H. Rieke-Zapp, Elisabeth Trinkl, Ralph Rosenbauer, Elisa Mariarosaria Farella, Daniele Morabito, Fabio Remondino, Mapping VIS and UVL Imagery on 3D Geometry for Non-Invasive, Non-Contact Analysis af a Vase, in: Int. Arch. Photogramm. Remote Sens. Spatial Inf. Sci., XLII-2, 2018, S. 773–780, Max Rahrig, Rainer Drewello, Andrea Lazzeri, Opto-Technical Monitoring — A Standardized Methodology to Assess the Treatment of Historical Stone Surfaces, in: Int. Arch. Photogramm. Remote Sens. Spatial Inf. Sci., XLII-2, 2018, S.945–952; Talal Akasheh, José Luis Lerma, Miriam Cabrelles, Naif Adel Haddad, The multispectral and 3D study of the Obelisk Tomb in Petra, Jordan, in: Marinos Ioannides, Dieter Fellner, Andreas Georgopoulos, Diofantos Hadjimitsis (Hg.), 3rd International Conference dedicated on Digital Heritage. Short Papers, Limassol, Cyprus, 2010, S. 35–40, Miriam Cabrelles, S. Galcerá, Santiago NavarroJosé Luis Lerma, Talal Akasheh, Naif Haddad, Integration of 3D laser scanning, photogrammetry and thermography to record architectural monuments, in: 22nd CIPA Symposium, Kyoto, 11–15 October, Japan, 2009 und Zalama et al. 2011.**

Über eine farbgetreue, hochauflösende Oberflächendokumentation hinaus bieten die beschriebenen Varianten des Texture Mappings noch weitere Möglichkeiten zur umfassenden Analyse historischer Räume. So lassen sich neben den verwendeten Farbfotos auch UV-, IR- oder Thermografie-Bilder für die Texturierung eines 3D-Modells — oder einzelner Teilbereiche — heranziehen. Diese multispektralen 3D-Modelle würden eine zusätzliche Informationstiefe für Oberflächenanalysen, Befund- und Schadenskartierungen sowie die Untersuchung von Konstruktion und Statik liefern. 31

## M.12 Fazit

Mit vergleichsweise geringem Aufwand lassen sich mit der oben beschriebenen Methode 3D-Modelle erstellen  $\overline{17}$ , die sowohl von Architekten und Restauratoren als Arbeitsgrundlage verwendet, aber auch von Kunsthistorikern, Wahrnehmungspsychologen oder von Museumspädagogen zur Erkundung, Vermittlung und Analyse von Räumen oder ganzen Raumabfolgen genutzt werden können. Es kann jedoch nicht pauschal gesagt werden, welche Variante zur Erstellung eines texturierten 3D-Modells die »richtige« ist. Wie eingangs erläutert, gibt es neben den beschriebenen Varianten noch weitaus mehr Möglichkeiten, um vergleichbare Ergebnisse zu erzielen. Die beiden beschriebenen Varianten können demnach als — in der Praxis bewährte — Vorschläge für die Erstellung hochauflösender Texture Mappings dienen, basierend auf einzelnen Fotos (Variante 1) oder ganzen Bildserien (Variante 2). Welche Methode zur Erstellung der 3D-Dokumentation letztlich verwendet werden soll, ist von diversen

Parametern abhängig. Hierunter fallen die Fragestellungen und Anforderungen an das Ergebnis, aber auch die Beschaffenheit des zu dokumentierenden Objektes oder Raums an sich. Soll oder muss der Raum bspw. mit seinem gesamten Mobiliar und sonstiger beweglicher Ausstattung erfasst werden und dieses auch im 3D-Model dargestellt werden oder kann der Raum vorab ausgeräumt werden, um lediglich die Raumhülle dokumentieren zu können? Vor Beginn der Dokumentation sollte demnach exakt geplant werden, welche Ergebnisse erzielt werden sollen und welche äußeren Faktoren auf die Datenauf-**32 12** nahme einwirken können, um die richtige Herangehensweise zu wählen. 32

**Fabio Menna, Erica Nocerino, Fabio Remondino, Matteo Dellepiane, Marco Callieri, Roberto Scopigno, 3D Digitization of an Heritage Masterpiece — A Critical Analysis on Quality Assessment, in: Int. Arch. Photogramm. Remote Sens. Spatial Inf. Sci., XLI-B5, 2016, S. 675–683; Fabio Remondino, Alessandro Rizzi, Reality-based 3D documentation of natural and cultural heritage sites — techniques, problems, and examples, in: Appl Geomat 2010 (2), S. 85–100.**

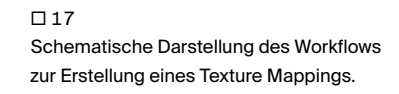

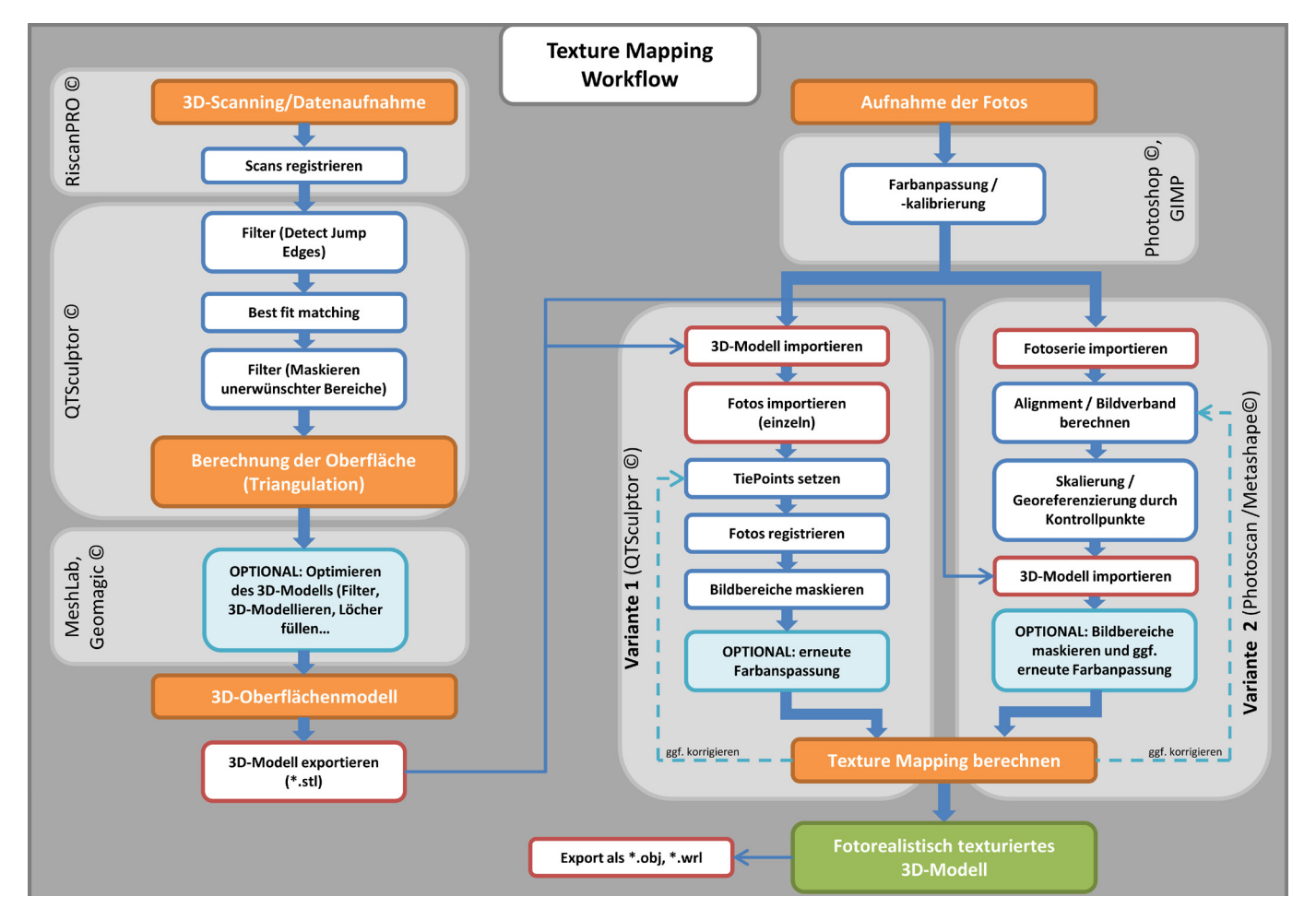